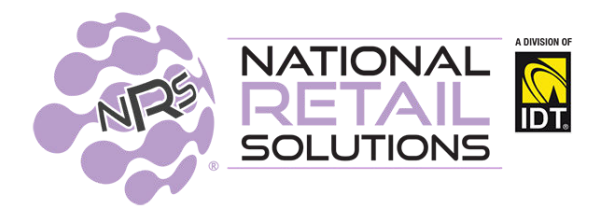

*In this release we have improved the POS functionality. Merchants can name baskets, extend baskets on hold beyond shifts. Held baskets can now be displayed on multiple terminals that are synced in the group. Additional features that we have added include the ability to manage tips, and opt-in to automate promotions for Altria Tobacco Scan data program, and we have streamlined the POS Reports to accommodate larger dollar values.*

#### **Naming Hold Baskets**

Merchants now have the ability to name a basket, and optionally enter a phone # to identify the transaction while on hold. The name will not flow into the completed transaction.

#### **Shareable Held Baskets**

Baskets on hold can now allow users to log out, and the baskets can be accessed by other users for subsequent completion in different shifts. Additionally, Held baskets will display on all terminals in the group identifying the Unit # where the basket was set up. To set up this function, the "Shareable Held Baskets" toggle should be set to Yes in the Register Setting Tab in Store Configuration. You must have a working internet connection to use this feature.

**NOTE**: Proper operation of the Named Held Basket feature and the Shared Held Basket features require the merchant to complete the email registration process for the Merchant Portal. (See Store Configuration -> Portal Account) \***If a POS is restarted or rebooted, Held baskets will be retrieved from the cloud.**

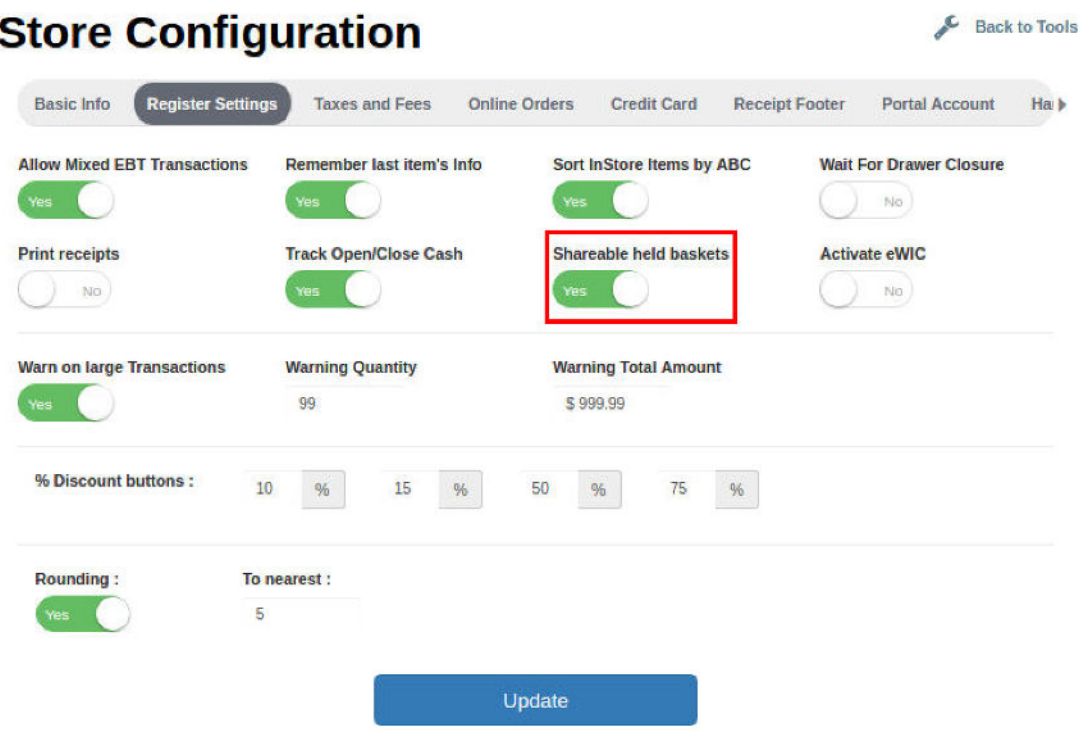

Pressing the Hold button will display a list of held transactions that can be pulled into the Register for completion.

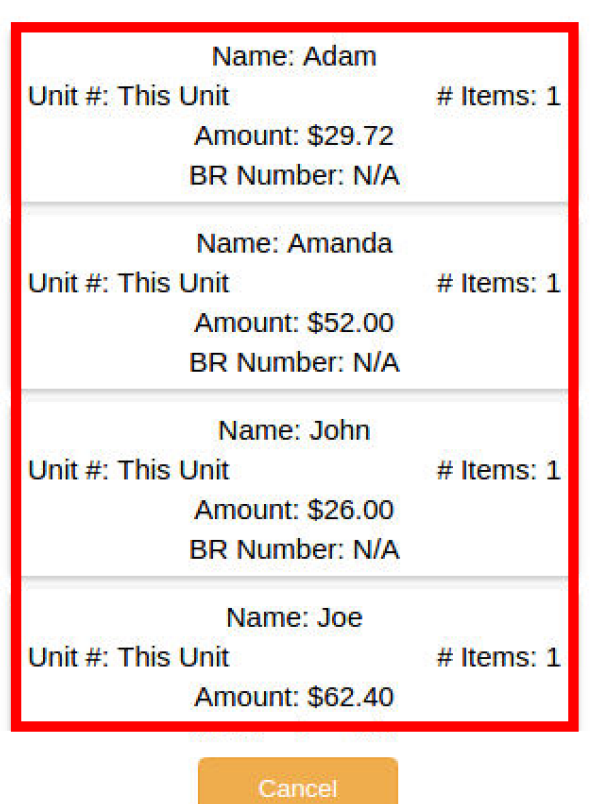

## **Choose Transaction To Restore**

### **Tip Options**

We have added the ability to set up tips, and define preset tip option percentages. The system has a suggested tip default setting of 18%. If not configured by the merchant, 18% will be used in the calculation for the suggested amount on tip transactions. **The tipping feature will be available on all NRS POS systems.**

In order to enable the tips, only the Administrator ( or user with Store Setup permission) can set the "Tips" toggle to YES in the Register Setting tab.

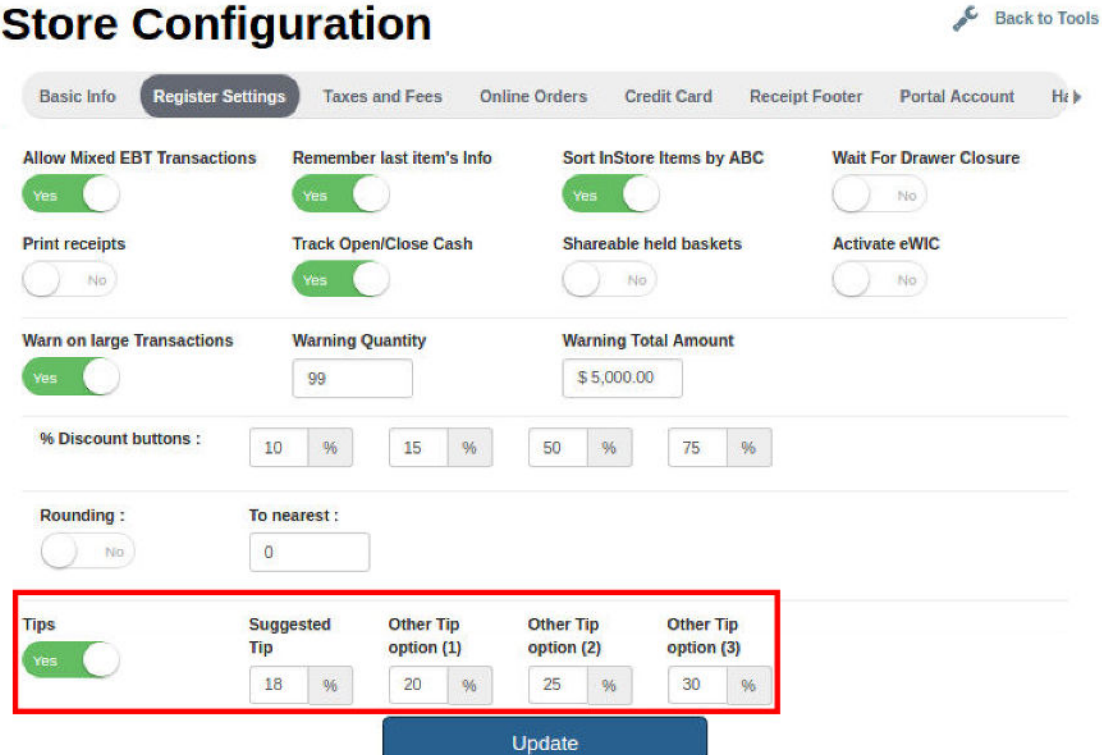

Once the Tips Feature is enabled the Register Screen will display a new button called 'Tips" on the bottom functions deck. **This button will not work if there are no items in the basket.** Once items are in the basket and you hit the Tips button, the Tips Handling screen presents defined settings or allows manual entry of other undefined percentages. If a specific amount is preferred, the *Tip Type* field can be set to Amount for manual entry of an amount.

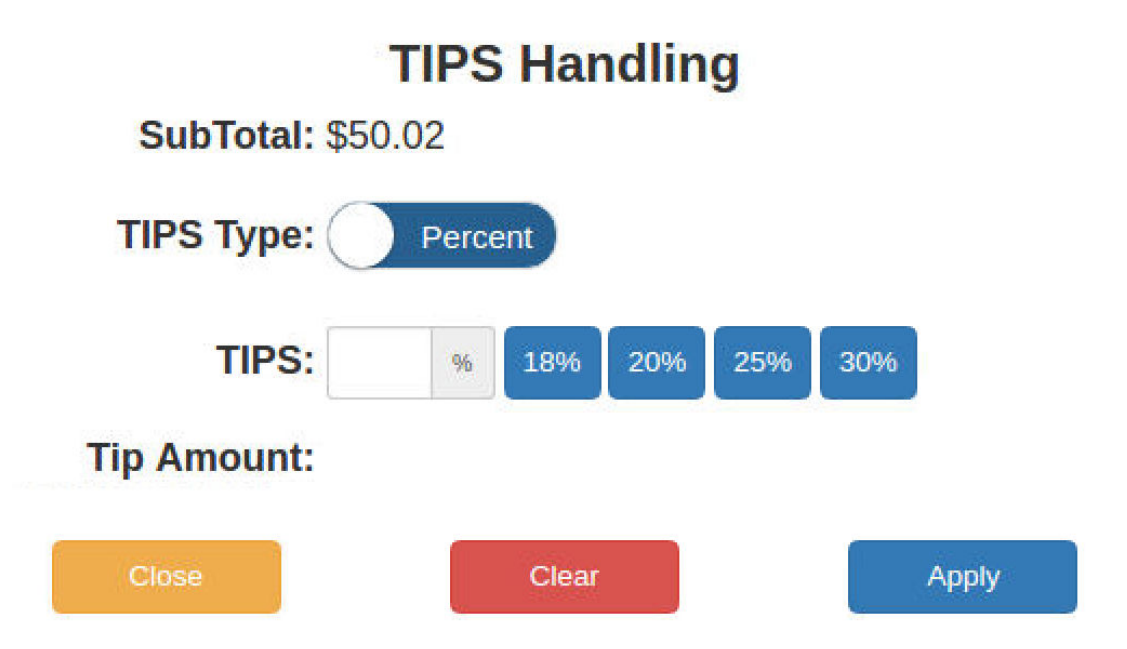

Once the tip amount is selected it will be present on the invoice detail list as well as on the tip button that is selected to initiate the feature. The tip amount will also carry over to the finalized customer receipt

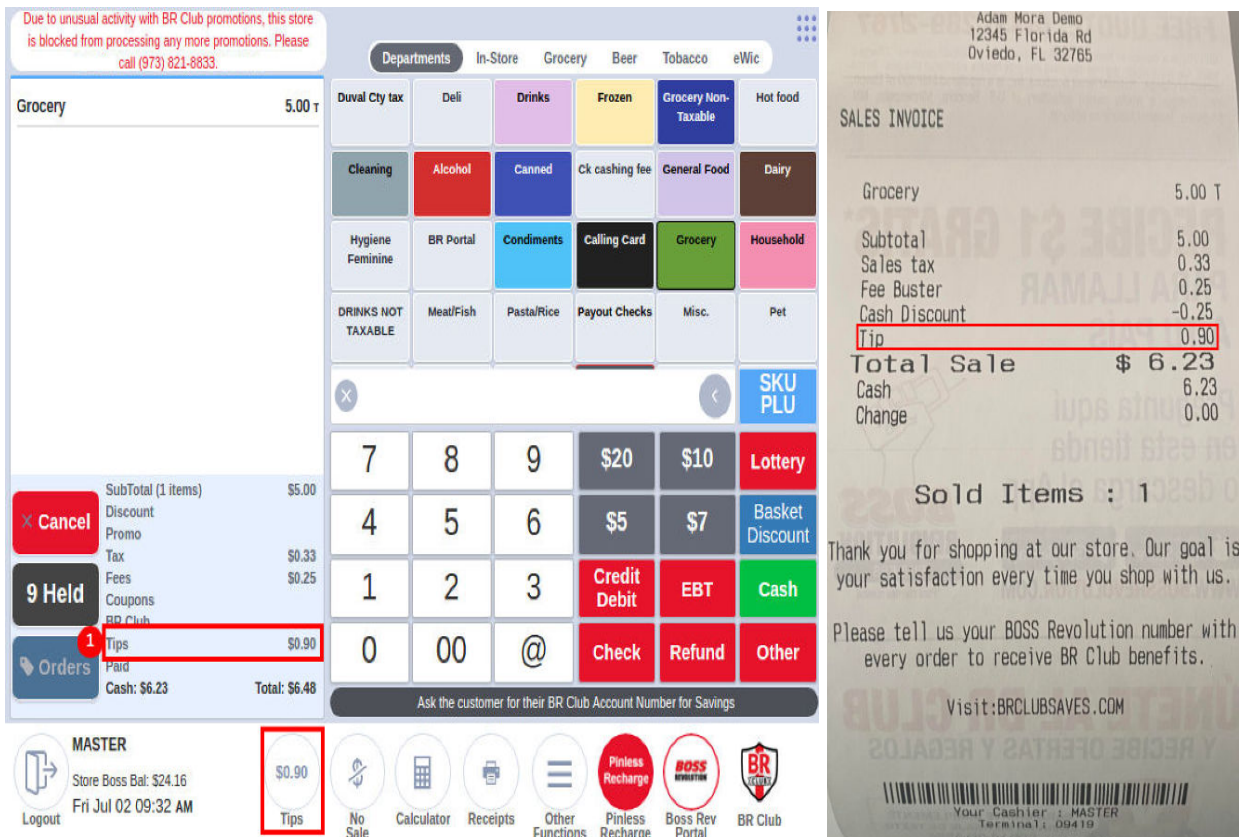

## **Tip Reporting**

Tips collected will be captured in the Shift and Terminal reports by payment type.

# **Terminal Statistics**

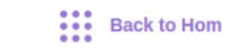

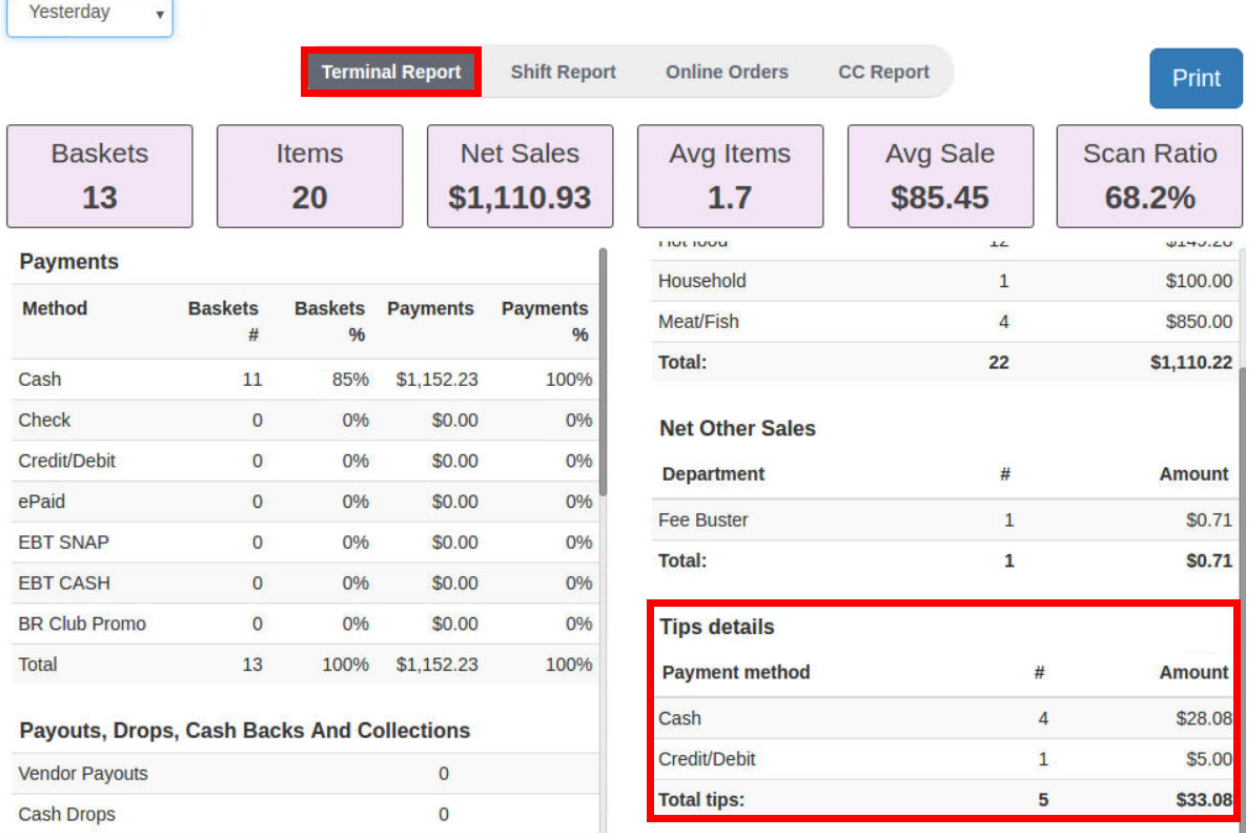

# **Terminal Statistics**

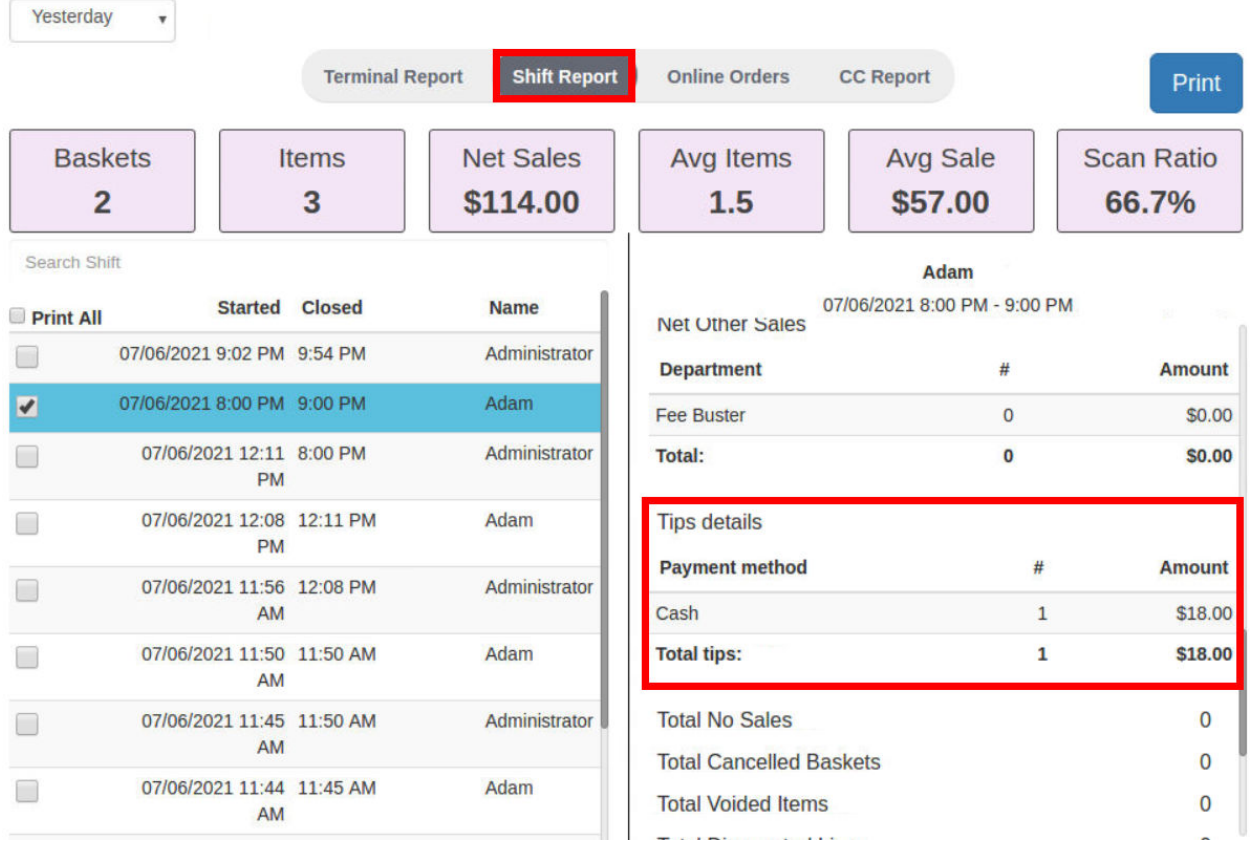

### **Enhancement to the Tobacco Scan Data Premium Feature**

Merchants subscribed to the Tobacco Scan Data Program can sign up for the Altria Direct API promotions program. The Altria Direct API program will automate the setup of promotions on the POS and relieve the merchant from the manual creation of Multi-pack and Loyalty promotions with Altria. **Merchants must sign up with Altria.** Altria will confirm acceptance to the merchant and notify NRS which stores have signed up with them for this program.

Approved merchants will receive emails every time there are new Altria promotions and updates, with a link to ' View and Approve Altria Promotions'. This link will direct merchants to the NRS Altria Promotions Dashboard that works with the same login credentials as the NRS Merchant portal. Merchants will have the ability to review and approve promotions. Items that are priced above the Altria Suggested price level will have a warning: "Price is higher than the suggested price" and **merchants must update their price to be within the suggested price in order to receive their rebate.** Price updates need to be done on the pricebook, on the POS, merchant portal or Merchant App.

## **For questions regarding the Altria Direct API, please contact our Tobacco Scan Data Team: (800) 501-7184**

\_\_\_\_\_\_\_\_\_\_\_\_\_\_\_\_\_\_\_\_\_\_\_\_\_\_\_\_\_\_\_\_\_\_\_\_\_\_\_\_\_\_\_\_\_\_\_\_\_\_\_\_\_\_\_\_\_\_\_\_\_\_\_\_\_\_\_\_\_\_\_\_\_\_

Added spacing and commas for larger report values. Some stores have reports that were previously running into the basket counts column on the report. This has been addressed.

NOTE: To accommodate this fix, the left hand side text is now limited to 25 characters, so long Department names may be truncated on printed reports.

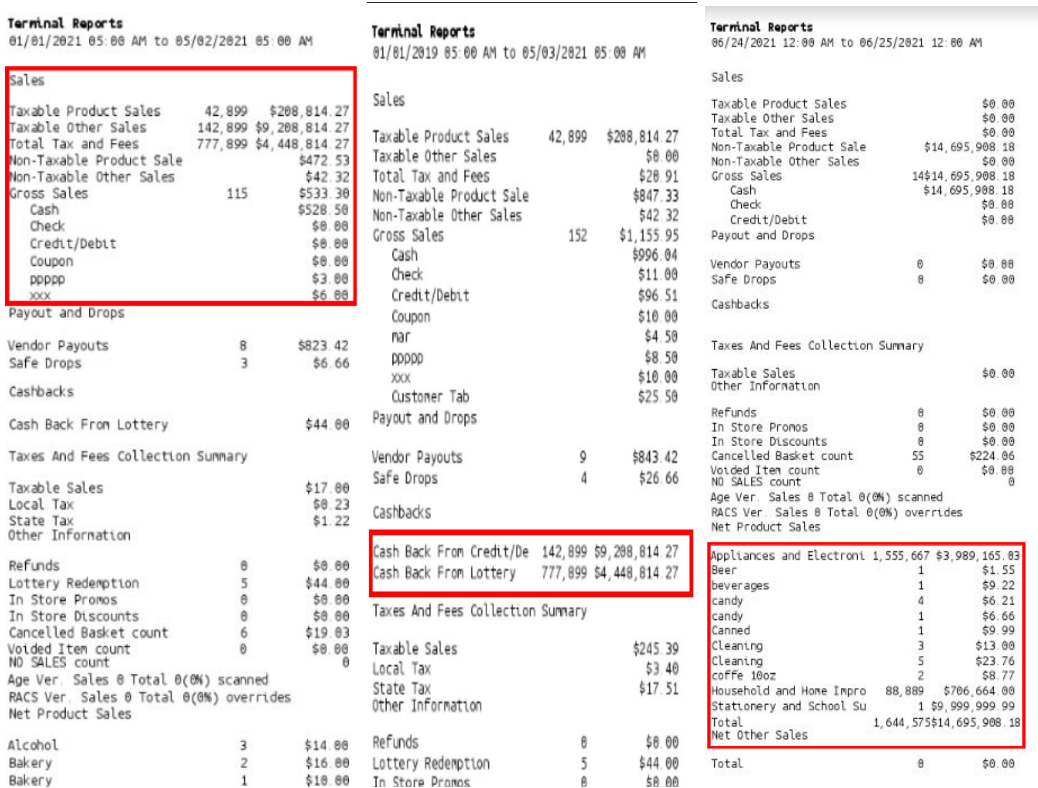